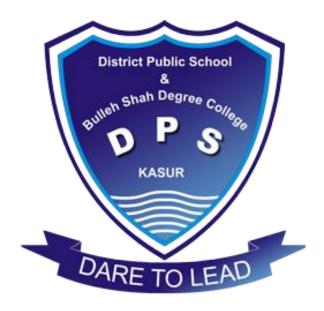

# COMPUTER EDUCATION NOTES FOR SECOND TERM Class: 6th

Prepared by MUHAMMAD UMAR 0313-4248728

Reviewed by IMRAN MAQBOOL 0322-7582032

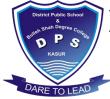

# Chapter No 03

## **Commonly Used Software**

#### **Question No 01:** Define the following.

- i. **Text Editing**; Adding, removing, and re-arranging text in the document is called **Text Editing**.
- **ii. Ribbon** ; **The Ribbon** is the panel below the title bar. It presents commands organized into a set of tabs called **Ribbon Tabs**.
- **Toolbox**; **Toolbox** contains tools to create, fill, and edit objects. Paint has plenty of tools for drawing and painting a picture.
- iv. **Playback Controls**; The buttons which are used to control an audio/video file are known as **Playback Controls**..
- **v. Text Alignment**; **Alignment** is the way in which text is placed between the margin of a page. We can enhance the appearance of the document by changing the position and layout of the text on the page.

#### Q No 02: Differentiate between the following.

#### i. Brush Tool and Pencil Tool:

| Brush Tool                             | Pencil Tool                                  |  |
|----------------------------------------|----------------------------------------------|--|
| Brush Tool is used to make a different | <b>Pencil tool</b> is used to draw freehand. |  |
| types of brush strokes.                | However, we cannot adjust the thickness of   |  |
|                                        | the line.                                    |  |

#### ii. Delete Key And Backspace Key:

| Delete Key                                   | Backspace Key                              |
|----------------------------------------------|--------------------------------------------|
| Delete key is use to remove a character from | Backspace key is use to remove a character |
| the right of a cursor.                       | from the left of the cursor                |

## III. Foreground And Background Color Boxes:

| Foreground Color Box                                                                                                    | Background Color Box                         |  |
|----------------------------------------------------------------------------------------------------|----------------------------------------------|--|
| The foreground color is used for lines, bor-                                                                                                    | The Background color is used to fill the in- |  |
| ders of shapes and text.                                                                                                    | side of enclosed shapes and the background   |  |
| THE RESERVE OF THE PERSON NAMED IN COLUMN TWO IS NOT THE PERSON NAMED IN COLUMN TWO IS NOT THE PERSON NAMED IN COLUMN TWO IS NAMED IN COLUMN TWO IS NAMED IN COLUMN TWO IS NAMED IN COLUMN TWO IS NAMED IN COLUMN TWO IS NAMED IN COLUMN TWO IS NAMED IN COLUMN TWO IS NAMED IN COLUMN TWO IS NAMED IN COL | of the text frames.                          |  |
| You can change this color at any time by                                                                                                    | You can change this color at any time by     |  |
| clicking a color in the color box.                                                                                                    | right-clicking a color in the color box.     |  |

#### **IV.** Pause Button And Stop Button:

| Pause Button                                 | Stop Button                                  |  |
|----------------------------------------------|----------------------------------------------|--|
| This button is used to play or pause any     | Stop button is use to stop any file in media |  |
| audio/video file.                            | player.                                      |  |
| When a file is plying, it turns into pause   | A user can play it again by clicking on the  |  |
| button and when a user pause a file it turns | play button. The file will start from begin- |  |
| into play button.                            | ning.                                        |  |

**Prepared & Reviewed by** 

Department of Computer Science & Information Technology - DPS & College, Kasur

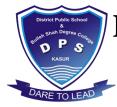

### v. Cut Text and Copy Text:

| Cut Text                                        | Copy Text                                        |
|-------------------------------------------------|--------------------------------------------------|
| Cut Text command is used move text from         | The Copy command creates a duplicate of the      |
| one position to another in a document.          | selected text, leaving the original text         |
|                                                 | Unchanged.                                       |
| Ctrl+X shortcut key is use to cut the text in a | Ctrl+C shortcut key is use to copy the text in a |
| document.                                       | document.                                        |

#### Q No 03: Give the brief answer of the following answers.

## i. What are the uses of paint?

**ANS:** Paint is a graphic software. It is one of the commonly used software for beginners. It is used to draw and edit pictures and graphics on a computer. A user can also use Paint to view scanned photos.

#### ii. How can a user draw freehand drawing in paint?

ANS: Pencil Tool is used to draw freehand. However, We cannot adjust the thickness of the line.

#### iii. Explain the importance of home keys in typing.

**ANS:** A user should always start from the home keys and always return to them. In this way fingers never lose their place. In first few lessons typing tutor will help the user to practice home row.

#### ASDFGHJKL;

During the lesson typing tutor will show the speed, errors and timing of the typing.

## iv. Write the steps to create new Word document.

ANS: The following steps are used to create the new word document:

- > Click the **Office Button.**
- Click New or press Ctrl+N.
- Click Blank Document.
- Click Create.
- A new blank document appears on the screen.

## v. Write the names of different case options in Word 2007.

**ANS:** There are FIVE case option in the **Word 2007.** 

- ✓ **Sentence case**: First character in the sentence is in uppercase and rest are in lowercase.
- ✓ **lower case :** All the characters are in lowercase(small letters).
- ✓ **UPPERCASE**: All characters are in uppercase(capital letters).
- ✓ **Title Case:** First character of each word is capital and the rest are small.
- ✓ tOGGLE cASE: First character of each word is small and the rest are capital.

Prepared & Reviewed by

Department of Computer Science & Information Technology – DPS & College, Kasur

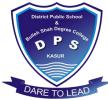

#### vi. Define the font and write the names of three famous fonts.

**ANS:** Font is a set of letters, numbers and symbols of a specific design that may be displayed or printed. Fonts make the appearance of a document beautiful and attractive. Fonts have names such as:

- Arial
- Times New Roman
- Magneto
- > Impact

#### vii. Explain Text Alignment and its different types.

**ANS:** Alignment is the way in which text is placed between the margin of a page. We can enhance the appearance of the document by changing the position and layout of the text on the page.

| Left Align                                                                                                    | Centre                                                                                           |
|----------------------------------------------------------------------------------------------------|--------------------------------------------------------------------------------------------------|
| Alignment text at the left margin. This is the default setting. Left alignment of text is found in most documents. | The text is centralized on a line. It can be Used in a card, on an envelope and in a listing.    |
| Right Align                                                                                                    | Full Justification                                                                               |
|                                                                                                    | The text is justified on both sides. It can be seen in books, newspapers, magazines and reports. |

viii. Write down the steps to access Media player in the window.

ANS: Following are the steps to open media player in windows:

- > Click Start.
- $\triangleright$  Point to All Programs  $\Rightarrow$  Accessories  $\Rightarrow$  Entertainment.
- Click Window Media Player.

#### ix. Write the names of tools used to draw curves .

**ANS:** Curve Tool is used to draw curved lines of different colors and thickness.

#### x. How can we draw a circle in paint?

**ANS**: Ellipse tool lets you make ellipses and circles. To draw a perfect circle, hold the shift key while dragging.

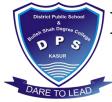

## Q No. 04: Match column A with column B and Write matching pairs in C.

|       | Column A        |            | Column B              | Column C              |
|-------|-----------------|------------|-----------------------|-----------------------|
| i.    | ASDFJKL;        | a)         | Fill the closed shape | Home Keys             |
| ii.   | Brush Tool      | <b>b</b> ) | Spray                 | Brush Strokes         |
| iii.  | Text Tool       | c)         | Brush Strokes         | Text frame            |
| iv.   | Line tool       | d)         | Home Keys             | Straight line         |
| v.    | JKL;            | e)         | Right hand keys       | Right hand keys       |
| vi.   | Fill with color | f)         | Text frame            | Fill the closed shape |
| vii.  | Eraser tool     | g)         | Straight line         | Erase a picture       |
| viii. | Airbrush tool   | h)         | Erase a picture       | Spray                 |
| ix.   | 1 10 mar        | i)         | Left hand keys        | - 11 /                |
| х.    | 1 1             | j)         | Typing speed          | Mary 1                |

# Q No. 05: Match column A with column B and Write matching pairs in C.

| Colu  | mn A                    | Column B                   | Column C             |
|-------|-------------------------|----------------------------|----------------------|
| i.    | Word processing         | a) Ctrl+X                  | MS Word              |
| ii.   | Media Player            | <b>b</b> ) Times New Roman | Windows Media Player |
| iii.  | Increase playback speed | c) Turn Off volume         | Fast Forward         |
| iv.   | New Document            | <b>d</b> ) Ctrl+P          | Ctrl+N               |
| v.    | Font                    | e) Fast Forward            | Times New Roman      |
| vi.   | Cut Text                | f) Windows Media Player    | Ctrl+X               |
| vii.  | Print                   | g) Ctrl+N                  | Ctrl+P               |
| viii. | Font Style              | h) Italic                  | Italic               |
| ix.   | Mute                    | i) MS Word                 | Turn Off volume      |
| Х.    |                         | <b>j</b> ) Ctrl+C          |                      |

# .....THE END......